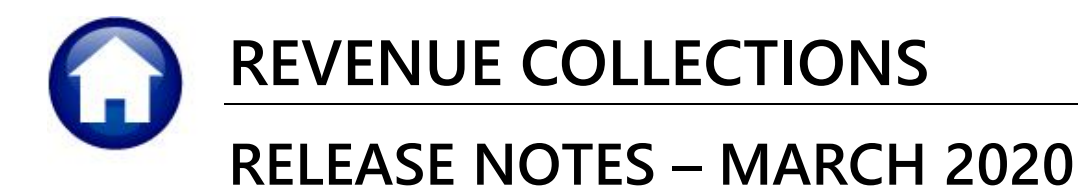

This document explains new product enhancements added to the **ADMINS Unified Community for Windows (AUC) REVENUE COLLECTIONS** system.

### **CONTENTS**

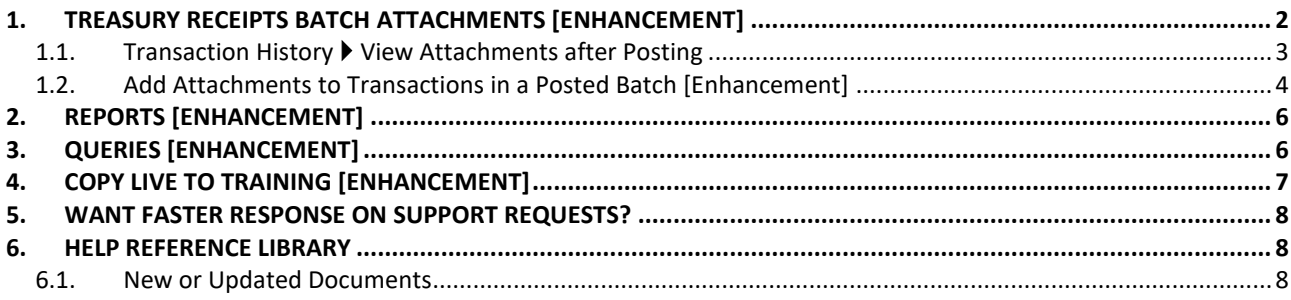

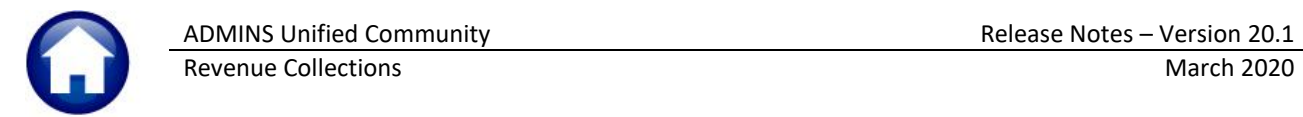

## <span id="page-1-0"></span>**1. TREASURY RECEIPTS Batch Attachments [Enhancement]**

Some sites use decentralized data entry for Treasury Receipts. These sites allow departments to send

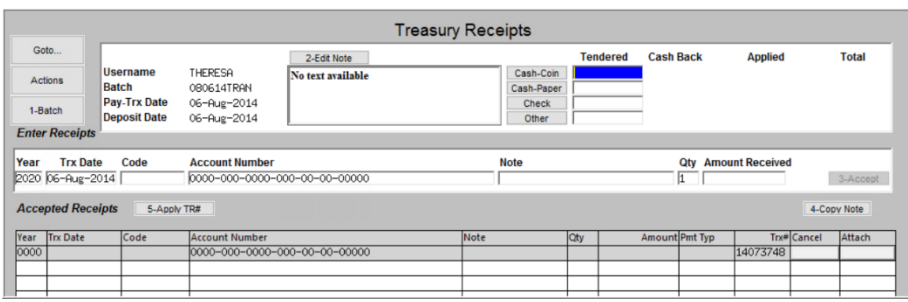

multiple receipts on the same "cover sheet" or "turnover report". Until now, to associate the turnover report with each transaction required manually attaching the turnover report, iteratively, to each transaction.

**Figure 1 Before – Treasury Receipt Batch Entry screen – no attachment option**

**ADMINS** added an **button to attach document**(s) to a batch. When the batch is posted, any documents attached to the batch will be attached to all transactions. A maximum of 200 batch attachments is allowed per batch.

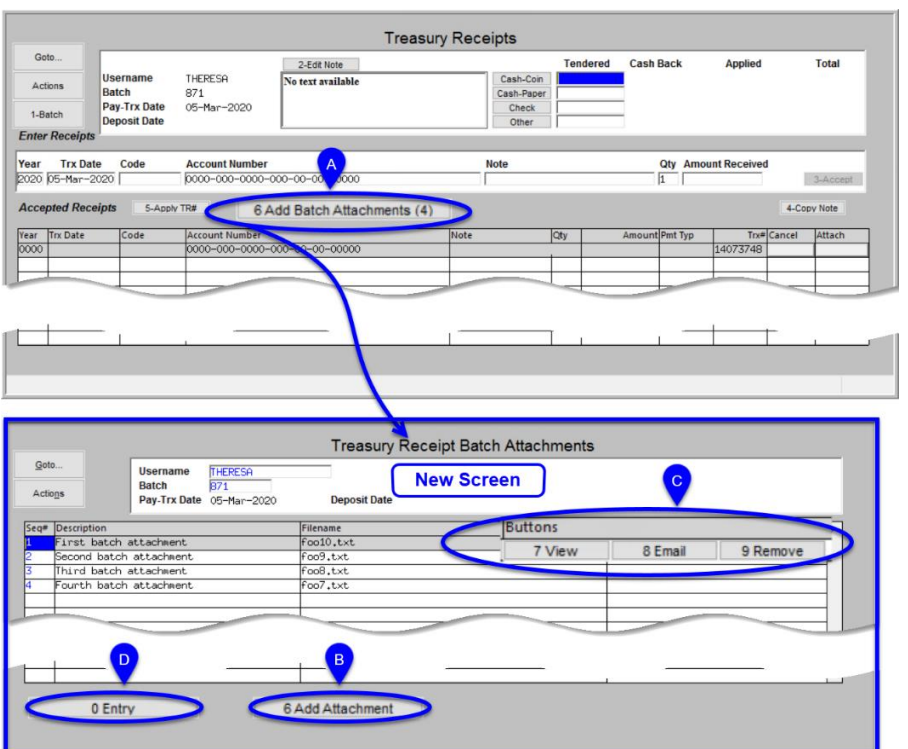

**Figure 2 After – New Treasury Receipt Batch Attachments screen**

Click on **[6 Add Batch Attachments]** to display the **Treasury Receipt Batch Attachment** screen.

Click the **[6 Add Attachment]** button and select the attachment in the Windows Explorer

Click to **[7 View]**, **[8 Email]**, or **[9 Remove]** attachments

Click to  $\overline{P}$  Return to the **[0 Entry]** screen

## <span id="page-2-0"></span>**1.1. Transaction History View Attachments after Posting**

**Once the batch is posted**, all attachments (both individual and batch) are shown on the **Treasury Receipt History** screen. The history screen presents information by **Treasury Receipt Code**. Select **Collections Treasury Receipts**  $\blacktriangleright$  **Treasury Receipt History;** select a tab to view as desired.

|                               | Treasury Receipt History by Batch<br>Goto |                                                                   |                                                     |                      |  |       |                     |             |  |                             |                                                            |        |        |                                      |  |  |         |               |  |  |
|-------------------------------|-------------------------------------------|-------------------------------------------------------------------|-----------------------------------------------------|----------------------|--|-------|---------------------|-------------|--|-----------------------------|------------------------------------------------------------|--------|--------|--------------------------------------|--|--|---------|---------------|--|--|
| <b>Actions</b><br>9-Edit List |                                           | Batch 871                                                         |                                                     |                      |  | Page  |                     |             |  |                             |                                                            |        |        |                                      |  |  |         |               |  |  |
|                               |                                           | 0-Excel                                                           |                                                     |                      |  |       |                     |             |  |                             |                                                            |        |        |                                      |  |  |         |               |  |  |
|                               |                                           | 1-Year                                                            |                                                     | 2-Batch              |  |       | 3-Receipt           |             |  | 4-Pay Date                  |                                                            | 5-Code |        | 6-Trx Number                         |  |  | $7-TR#$ |               |  |  |
| Year                          |                                           | Code<br>15NMAINFIR                                                | <b>Pay Date</b>                                     |                      |  |       | Trx#lAccount Number |             |  |                             |                                                            |        |        | <b>Payment Amt Transactions Note</b> |  |  |         |               |  |  |
| 2020                          |                                           |                                                                   | 05-Mar-2020 1902986 6580-000-0000-000-00-00-48508   |                      |  |       |                     |             |  |                             |                                                            |        |        | 15.00 no individual attachments      |  |  |         |               |  |  |
| 2020                          |                                           | 160HIGHCON 05-Mar-2020 1902987 6580-000-0000-000-00-00-48592      |                                                     |                      |  |       |                     |             |  |                             |                                                            |        |        | 200.00 one individual attachment     |  |  |         |               |  |  |
|                               |                                           | 2020 176MECENGR 05-Mar-2020 1902988 6580-000-0000-000-00-00-48455 |                                                     |                      |  |       |                     |             |  |                             |                                                            |        |        | 50.00 2 individual attachments       |  |  |         | <b>ATTACH</b> |  |  |
|                               |                                           | 2020 2701CDA                                                      | 05-Mar-2020  1902990  2701-000-0000-000-00-00-43300 |                      |  |       |                     |             |  |                             |                                                            |        | 115.00 |                                      |  |  |         | <b>ATTACH</b> |  |  |
|                               |                                           | 2020 300TH ANV                                                    | 05-Mar-2020 1902989 6170-000-0000-000-00-00-52854   |                      |  |       |                     |             |  |                             |                                                            |        |        | 620.00 Ino attachment                |  |  |         | <b>ATTACH</b> |  |  |
|                               |                                           |                                                                   |                                                     |                      |  |       |                     |             |  |                             |                                                            |        |        |                                      |  |  |         |               |  |  |
|                               |                                           |                                                                   | Total Record(s) 5                                   |                      |  |       |                     |             |  | <b>Total for this Batch</b> |                                                            |        |        | 1000,00                              |  |  |         |               |  |  |
|                               |                                           | 8-Batch Info                                                      | Cash<br>Check#                                      | Check 15,00<br>Card# |  | Other |                     | Code CK TR# |  | #Attachnments 7             | ExpDate 0000 Receipt 46517 Note: no individual attachments |        |        |                                      |  |  |         |               |  |  |

**Figure 3 The Treasury Receipt History by Batch screen**

The example i[n Figure 4](#page-2-1) shows the treasury receipt history for Batch **871**, code **15NMAINFIR** – click on the **[ATTACH]** button to view the **Treasury Receipt Attachments** screen.

| <b>Treasury Receipt Attachments</b> |                              |                                                                    |                                                                  |  |                |         |              |          |  |  |
|-------------------------------------|------------------------------|--------------------------------------------------------------------|------------------------------------------------------------------|--|----------------|---------|--------------|----------|--|--|
| Goto<br><b>Actions</b>              | Year<br>Account<br>Line Note | 2020<br>6580-000-0000-000-00-00-48508<br>no individual attachments | Trx-Date 05-Mar-2020 Code 15NMAINFIR 15 NO MAIN ST - FIRE REVIEW |  |                |         |              |          |  |  |
|                                     | Seq# Description             |                                                                    | Filename                                                         |  | <b>Buttons</b> |         |              |          |  |  |
|                                     | First batch attachment       |                                                                    | foo10.txt                                                        |  | 7 View         | 8 Email |              | 9 Remove |  |  |
|                                     | Second batch attachment      |                                                                    | foo9.txt                                                         |  |                |         |              |          |  |  |
|                                     | Third batch attachment       |                                                                    | foo8.txt                                                         |  |                |         |              |          |  |  |
|                                     | Fourth batch attachment      |                                                                    | foo7.txt                                                         |  |                |         |              |          |  |  |
|                                     | attached after posting #1    |                                                                    | foo4.txt                                                         |  |                |         |              |          |  |  |
|                                     | attached after posting #2    |                                                                    | foo5.txt                                                         |  |                |         |              |          |  |  |
|                                     | attached after posting #3    |                                                                    | foo6.txt                                                         |  |                |         |              |          |  |  |
|                                     |                              |                                                                    |                                                                  |  |                |         |              |          |  |  |
|                                     |                              |                                                                    |                                                                  |  |                |         |              |          |  |  |
|                                     |                              |                                                                    |                                                                  |  |                |         |              |          |  |  |
|                                     |                              |                                                                    |                                                                  |  |                |         | $\checkmark$ |          |  |  |
|                                     | 0 History                    | 6 Add Attachment                                                   |                                                                  |  |                |         |              |          |  |  |

<span id="page-2-1"></span>**Figure 4 The Treasury Receipt History Attachments screen**

The attachments may be **[7 Viewed], [8 Emailed], or [9 Removed]**.

[ADM-AUC-TR-93]

## <span id="page-3-0"></span>**1.2. Add Attachments to Transactions in a Posted Batch [Enhancement]**

This feature allows attaching a document to all the transactions in a posted Treasury Receipt Batch. This

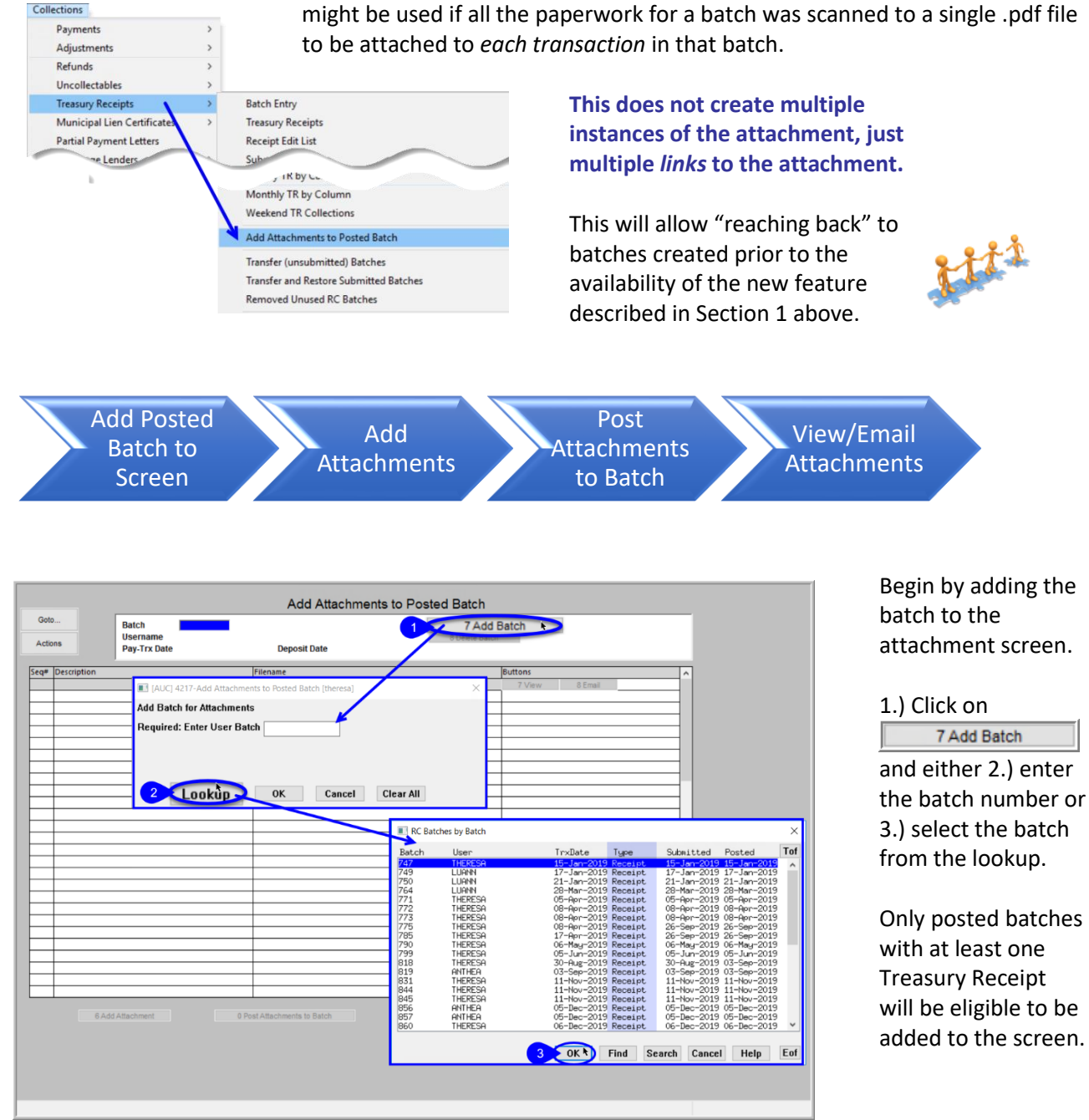

#### **Figure 5 The Add Attachments to Posted Batch Screen**

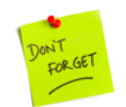

Note – check that the **USERNAME** is correct on the selected batch to ensure that the correct batch is chosen.

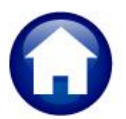

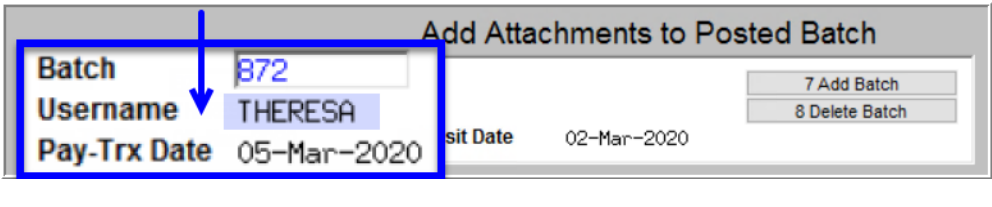

Next, click on the  $\left| \rule{0.3cm}{0.4cm} \right|$  6 Add Attachment button to select the attachment file to be added to the batch.

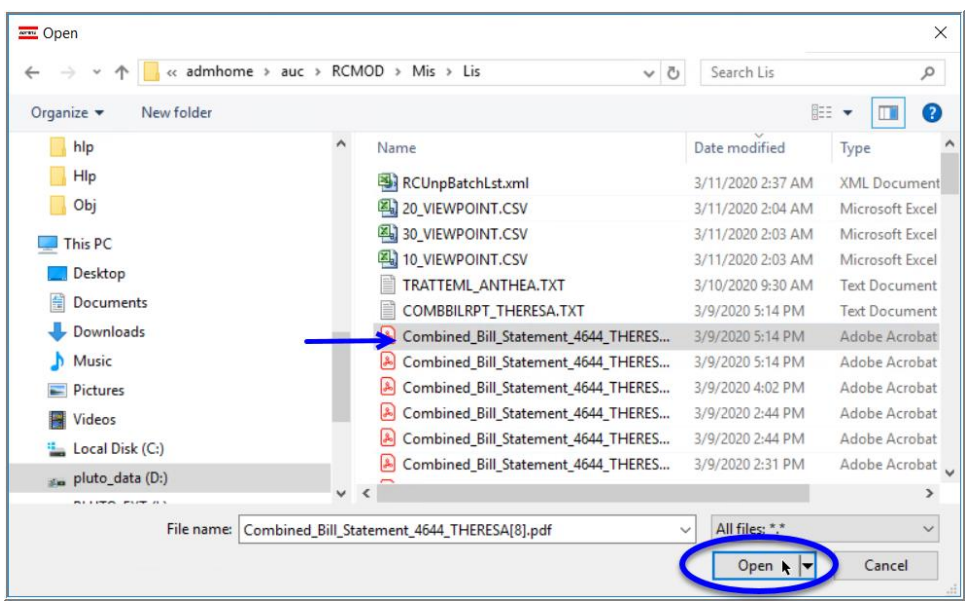

The standard Windows File Explorer screen will be displayed allowing selection of the file to be attached.

Click on the file to be attached and click on **[Open]**. *As with any attachment in the AUC system, the files must be saved in a shared location. If necessary, consult the local system* 

*administrator to ensure that the directory is appropriate.*

The **Add Attachments to Posted Batch** screen will be re-displayed with the selected attachment. Enter description text.

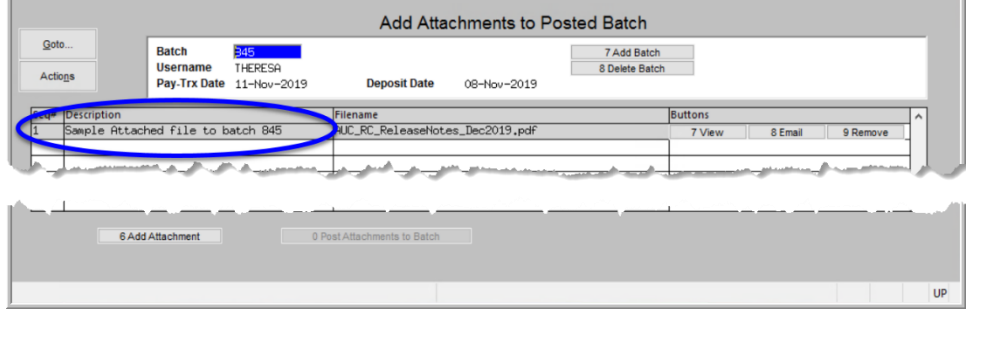

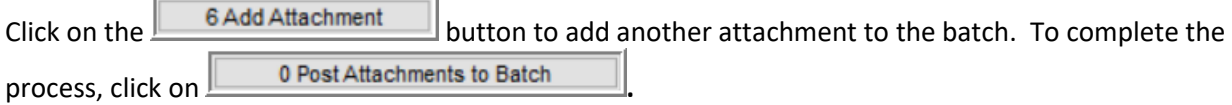

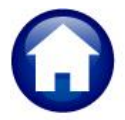

Prior to *posting* attachments to the batch, if an error is discovered, click on **Lack Batch** and to remove the batch from the screen and start fresh. This **only deletes the container** where the attachments are linked; the batch itself and any transactions therein, once posted, cannot be deleted.

[ADM-AUC-RC-8473]

## <span id="page-5-0"></span>**2. REPORTS [Enhancement]**

**ADMINS** added three new reports to the **Collections Reports Report Library [Collections Reports]** tab. These reports are fully described in the **Help Reference Library** documents: **RE–640, PP–645, and ME– 195**.

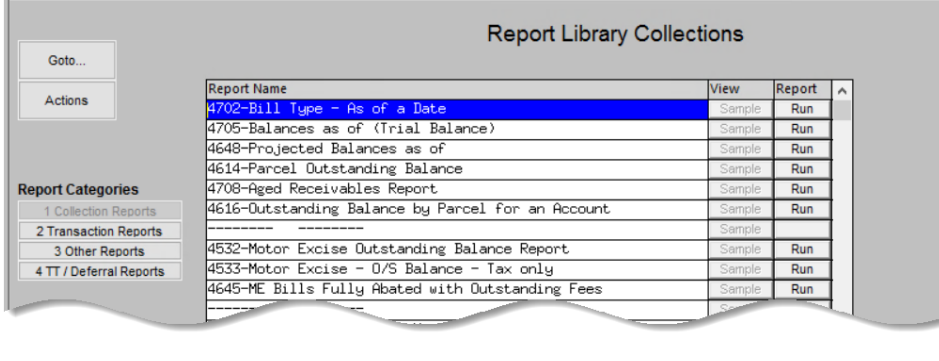

|                                                                                                    | Sample | <b>CONTRACTOR</b> |  |
|----------------------------------------------------------------------------------------------------|--------|-------------------|--|
| 4750-Bill Notes Report                                                                                                    | Sample | Run               |  |
| 4751-Bill Attachment Report                                                                                                    | Sample | Run               |  |
| 5229-Combined Bill Statement (Real Estate)<br>9032-Combined Bill Statement (Personal Property)<br>8650-Combined Bill Statement (Motor Excise) |        |                   |  |

**Figure 6 New Combined Bill Statements for Real Estate, Personal Property, and Motor Vehicle Excise Tax**

[ADM-AUC-RC-8469]

# <span id="page-5-1"></span>**3. QUERIES [Enhancement]**

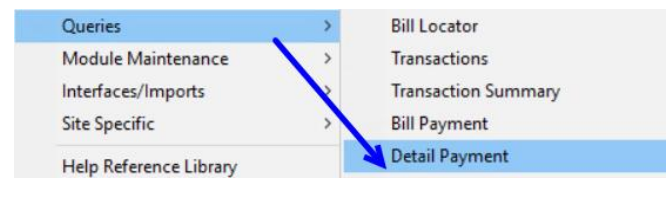

**ADMINS** added a notes field in the lower left corner of the **Bill Payment** and **Detail Payment** inquiry screens to draw attention to the tickler notes. To view the tickler notes, click on the **TBill Notes-Tickler** (3) See [Figure 7](#page-6-1).

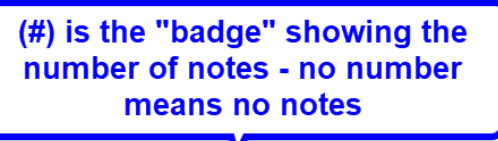

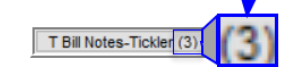

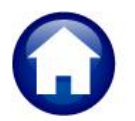

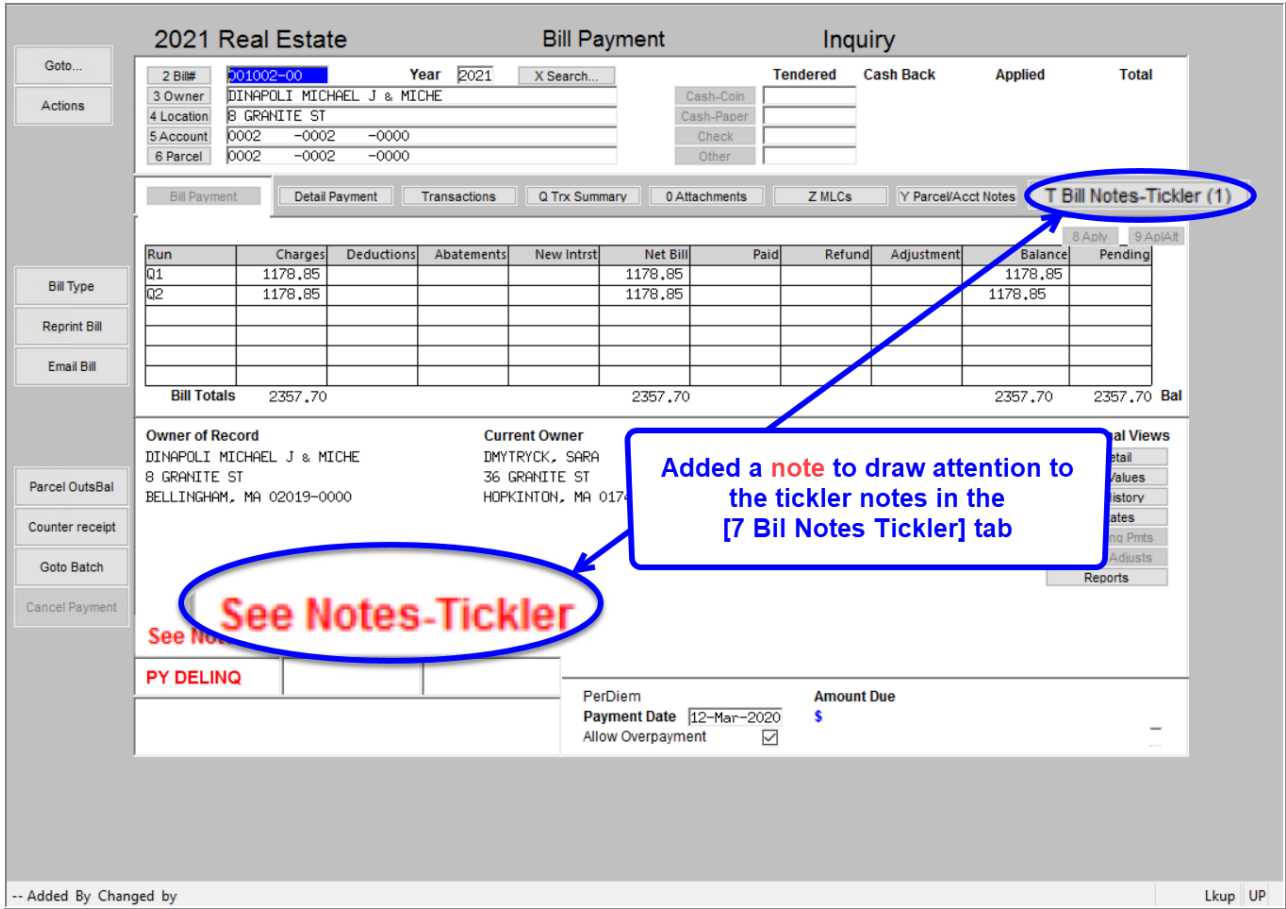

<span id="page-6-1"></span>**Figure 7 The Bill Payment Inquiry Screen new field draws attention to attached tickler notes (image magnified)**

[ADM-AUC-RC-8452]

# <span id="page-6-0"></span>**4. COPY LIVE TO TRAINING [ENHANCEMENT]**

Copy Live to Training (Batch)

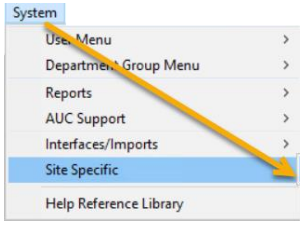

**ADMINS** is pleased to offer this new feature. Now, users with a security level of **20** can initiate a copy of live to training. To display the steps menu, select:

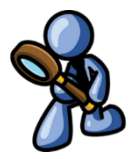

**System**  $\triangleright$  **Site Specific**  $\triangleright$  Copy Live to Training (Batch)

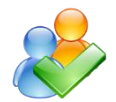

This process will refresh the training module, so verify with other department heads that they are not in the middle of doing any important testing.

Read the instructions in the **SY–175 Copy Live to Training (Batch)** document in the **Help Reference Library**.

[ADM-AUC-SY-8114]

# <span id="page-7-0"></span>**5. WANT FASTER RESPONSE ON SUPPORT REQUESTS?**

To improve the user experience when emailing [support@admins.com](mailto:support@admins.com) for assistance, please include the following information on the email:

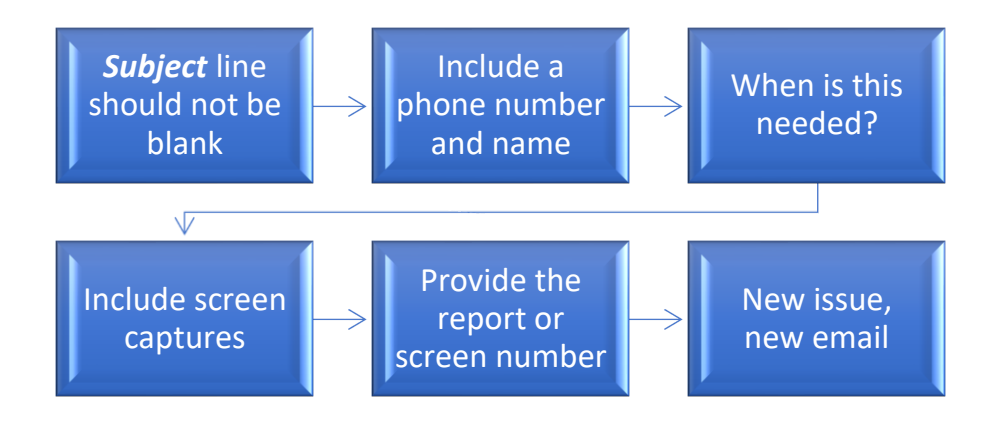

- 1. A *Subject:* line should briefly describe the request for example, *Subject:* **Timesheet Entry Screen help needed**, or *Subject:* **Posting Disbursements – need assistance**.
- 2. Include your **full name** and **contact information**, including the **best phone number** to use when support staff call you.
- 3. How critical is the request? Is it **urgent**, as in trying to make a **4PM deadline for a bank ACH file**? If it is for the next time, let us know the next time the process will be run.
- 4. We love **pictures** they are worth a thousand words–include screenshots when relevant.
- 5. We love words, too, so describe the problem, and include a **report number** or **screen number** if known.
- 6. Start a **new email for a new issue**. Use **Reply All** to include the entire support team and allow seamless escalation for complex requests.

## <span id="page-7-1"></span>**6. HELP REFERENCE LIBRARY**

The following new or updated documents were added to the Help Reference Library:

### <span id="page-7-2"></span>**6.1. New or Updated Documents**

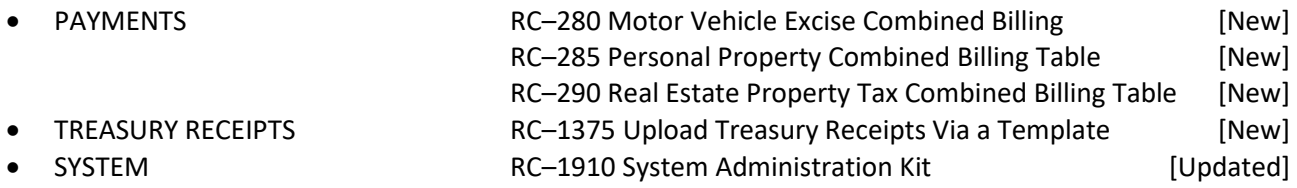